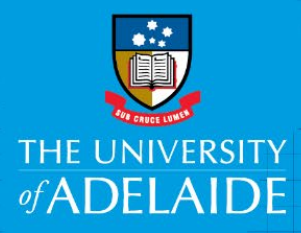

Finance and Procurement Services

# Kofax - Search and Check Status

## Introduction

This guide is intended for users wishing to search and check the status of an invoice or payment.

### Access to Kofax

You can access Kofax in the following ways;

- Click the link in the system generated email sent to you when an invoice has been sent to you to action, or
- Click on the Kofax button on the Finance & Procurement Services [homepage](https://www.adelaide.edu.au/finance/) or
- Click on the Kofax tile in the Finance System.

However if you are travelling or not on the University network:

- Please visit ITDS website to set up the **ADAPT** and/or [VPN](https://www.adelaide.edu.au/technology/your-services/network-services/remote-access-via-virtual-private-network-vpn) to access Kofax
- Alternatively, please nominate an alternative user in advance to action on your behalf [\(link\)](https://www.adelaide.edu.au/finance/delegation/)

## Procedure

You can search on various information such as supplier name, PO number, project code etc.

- 1. From your Landing Page, click on **Search** from the top left hand side of your screen
- 2. If you have the unique 'K' reference number put this in the **Voucher No** section, alternatively, enter text into any of the fields or use the look up buttons, and click **Search**

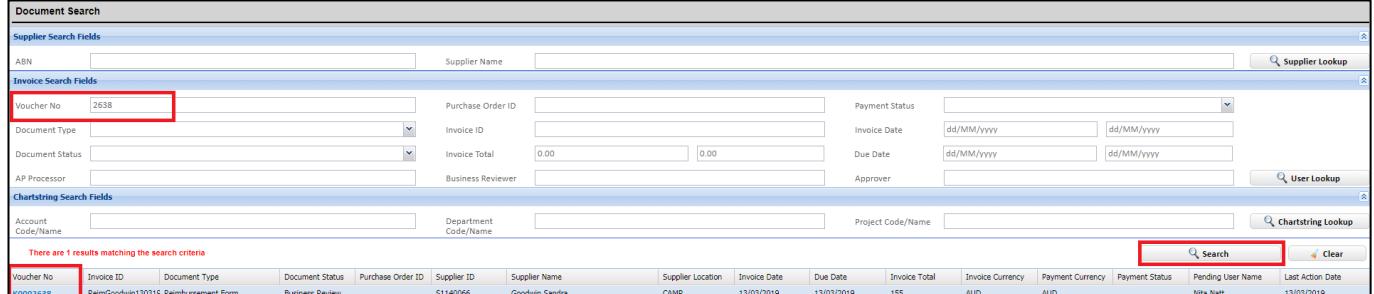

- 3. The system will bring back results matching the search criteria
- 4. If you wish to go into the voucher, click into the blue hyperlink under Voucher No (view screen only).

Click on **Return to Search Results** to take you back to the search screen.

#### **Definitions**

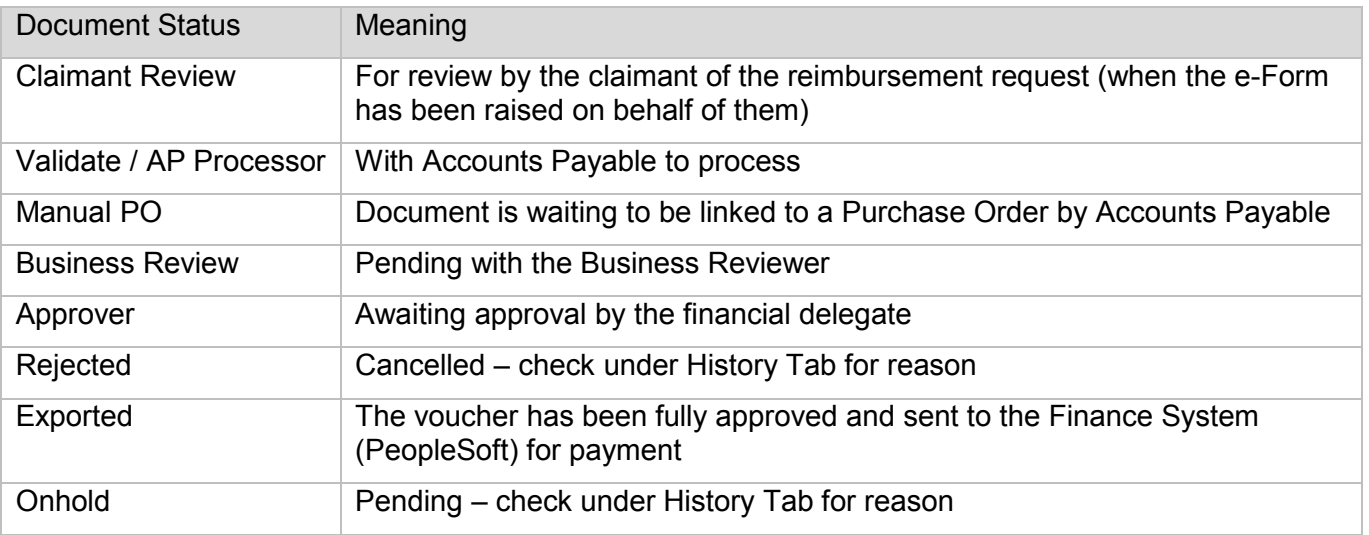

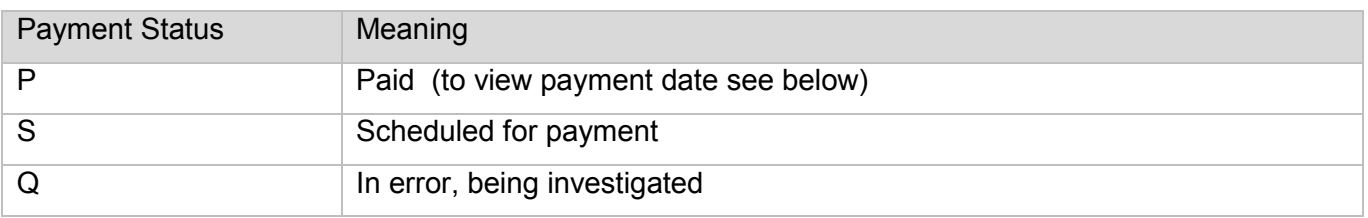

#### View Payment Date

To view the payment date go into the voucher under the **Payment Details** tab.

- Accounts Payable payment run is done weekly on a Thursday
- Suppliers are paid in accordance to the University's agreed payment terms
- The payment date is the day the funds are released from the University, when it appears in the recipient's bank account is dependent on their banking instruction.

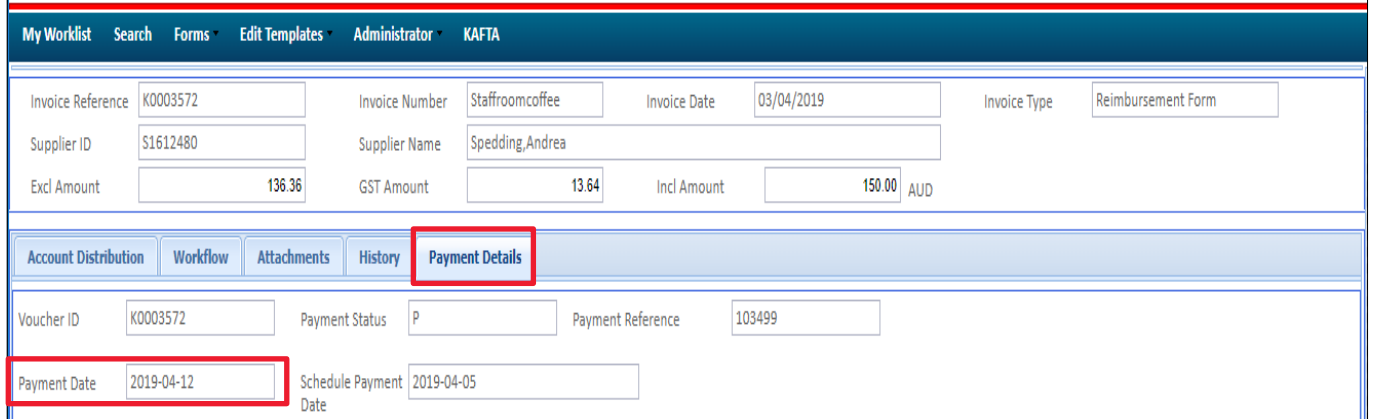

For other quick reference guides and FAQ's, visit the [Payables Online Resources webpage.](https://www.adelaide.edu.au/finance/procurement/payables/)

# Need help?

For further support or questions, contact Finance and Procurement Services on +61 8 8313 3414 or [finprosupport@adelaide.edu.au](mailto:finprosupport@adelaide.edu.au)